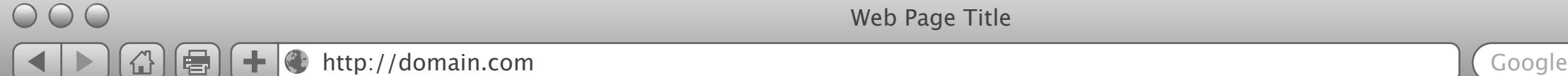

Web Page Title

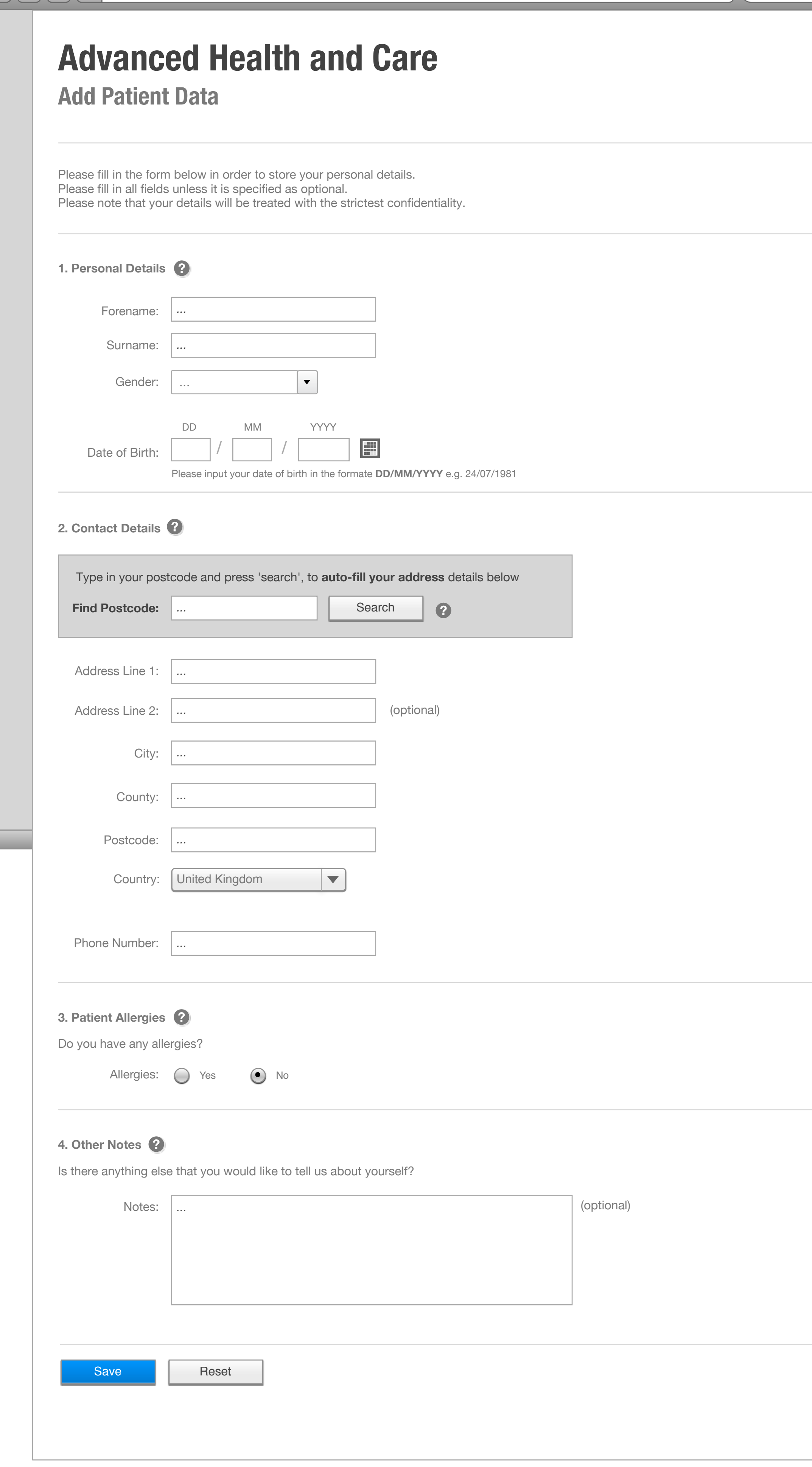

The question mark is a button that can be clicked, which in turn will activate a pop-up with helpful information for the user about the current question.

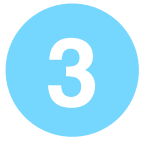

Clicking on the calendar button will pop up a calendar widget. Selecting a G Clicking on the calendar button will pop up a calendar widge<br>date through the widget will auto-fill the user's date of birth.

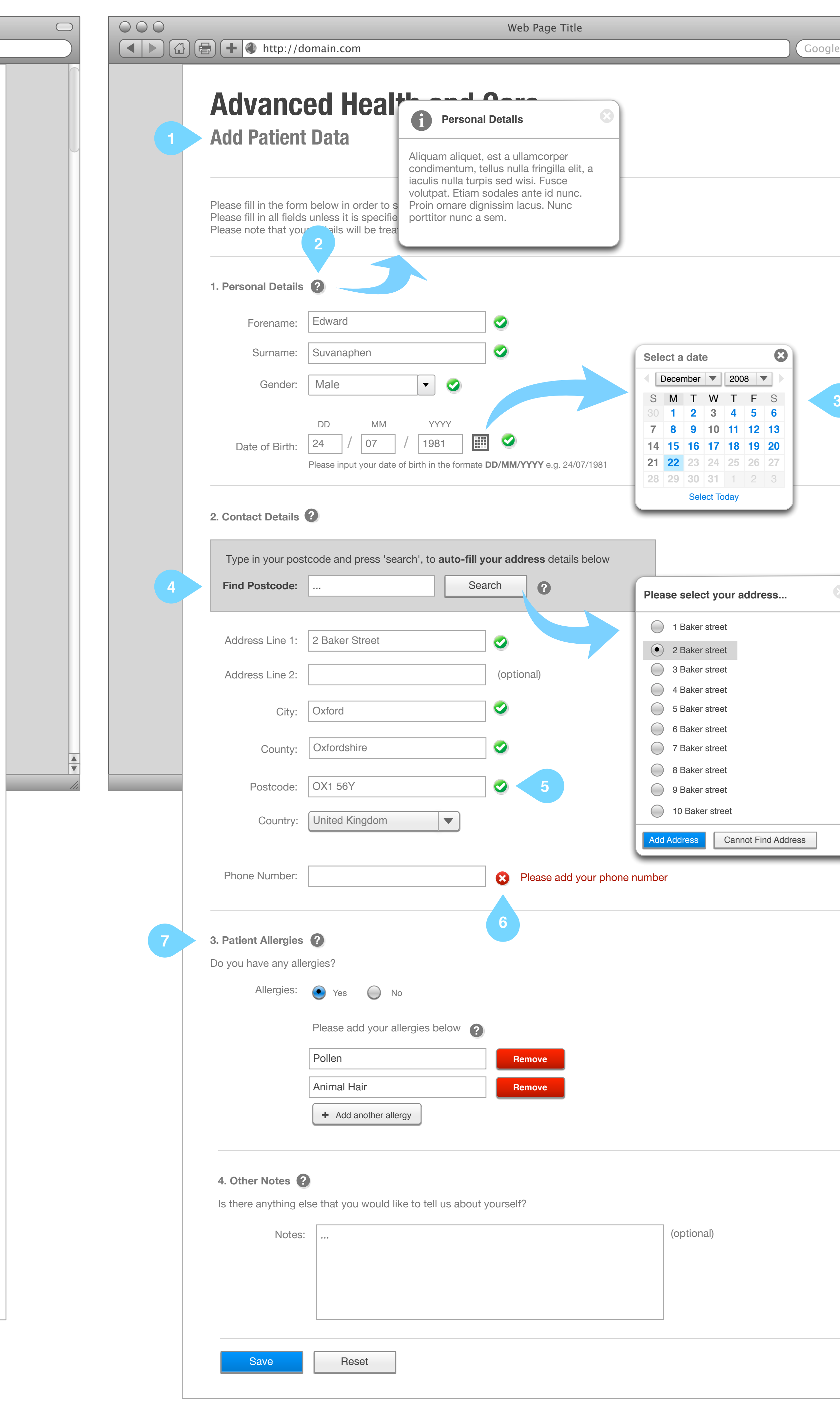

While the filling in the form, the user is given visual cues. The green ticks **indicate that the user has correctly completed that field. 5** indicate that the user has correctly completed that field.

The original title (Patient Demographics) did not explain to the user what the purpose of the form was. I thought that the title 'Add Patient Data' would be more descriptive.

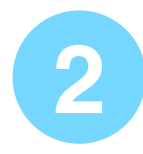

**1**

## **Notes**

The user can auto-fill their address by using a postcode finder widget. After the user inputs their postcode and types search, a list of addresses matching the postcode will pop up. The user can select an address, and the address details will be automatically added to the form.

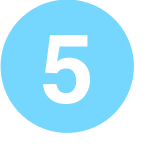

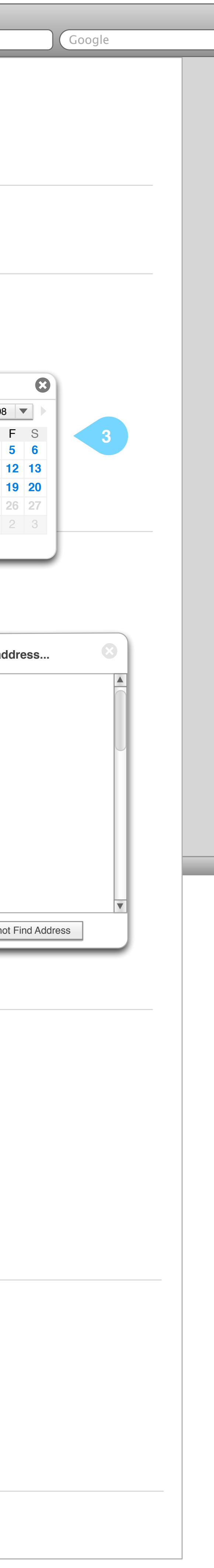

**4**

If a user clicks 'Yes' for the question 'Do you have any allergies?', then a new set of controls will appear below the radio buttons. The user can can specify the allergies they have in the input boxes, as well as add and remove input boxes.

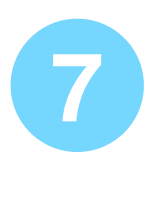

If the user inputs data in the wrong format or tries to submit the form without completing all the mandatory fields, then a red X will appear next to the problematic field.

**6**